# 48.源泉扣缴合同信息采集及变更

#### 【功能概述】

纳税人可通过本功能在线进行源泉扣缴合同信息采集及变更。

【办理路径】

首页→〖套餐业务〗→〖非居民企业管理套餐〗→〖非居民合同备案〗

【办理流程】

网上申请→(税务机关受理)→出件

【具体操作】

一、备案

1.点击左侧菜单栏"套餐业务",选择"非居民企业管理套餐",进 入"非居民合同备案"功能。

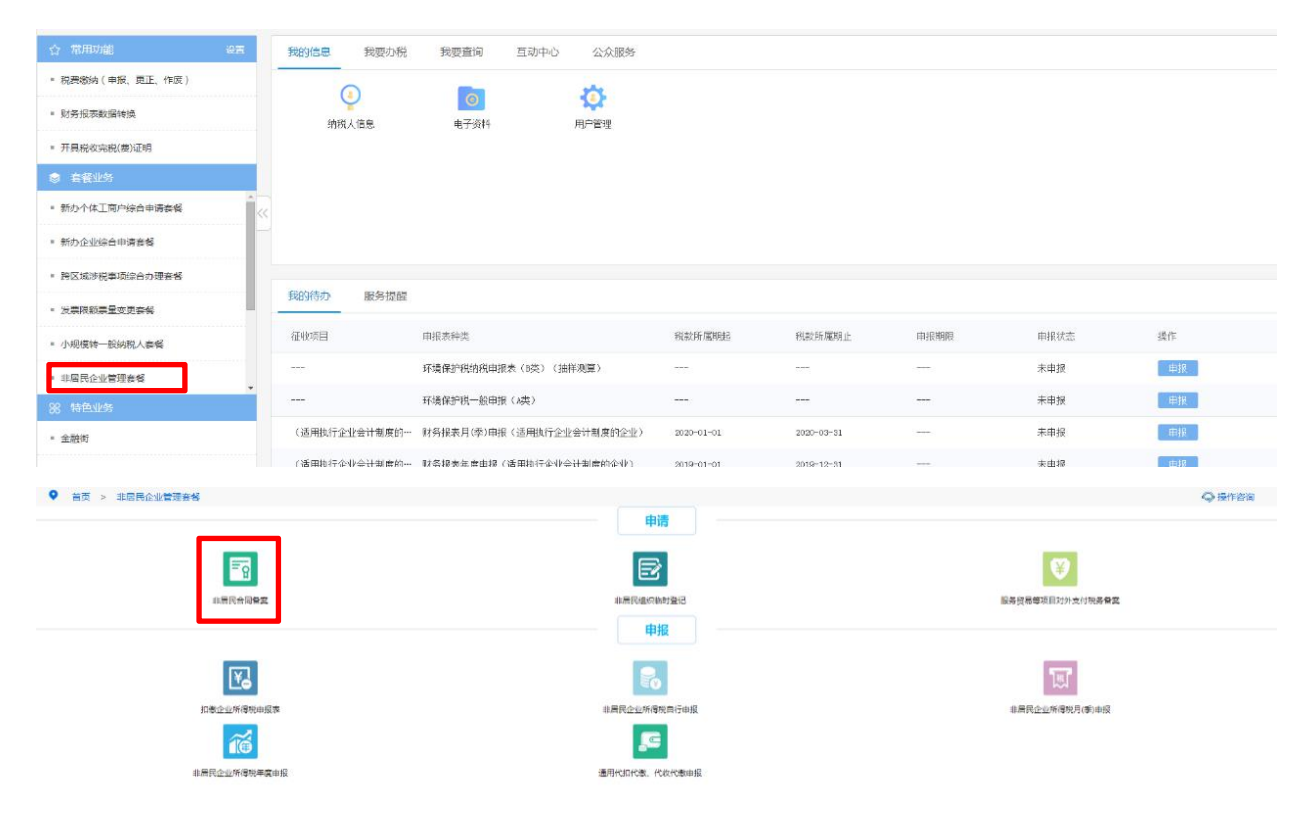

## 2.点击"非居民合同备案"。

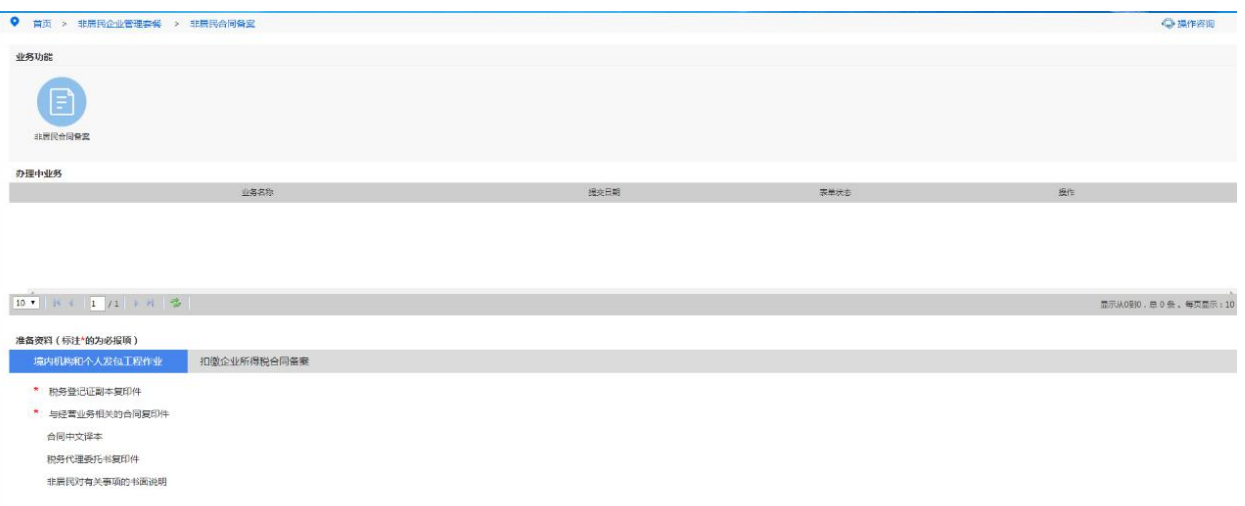

#### 注意事项:准备资料中标注\*的为必报项

3.选择备案项目,点击"确定"。

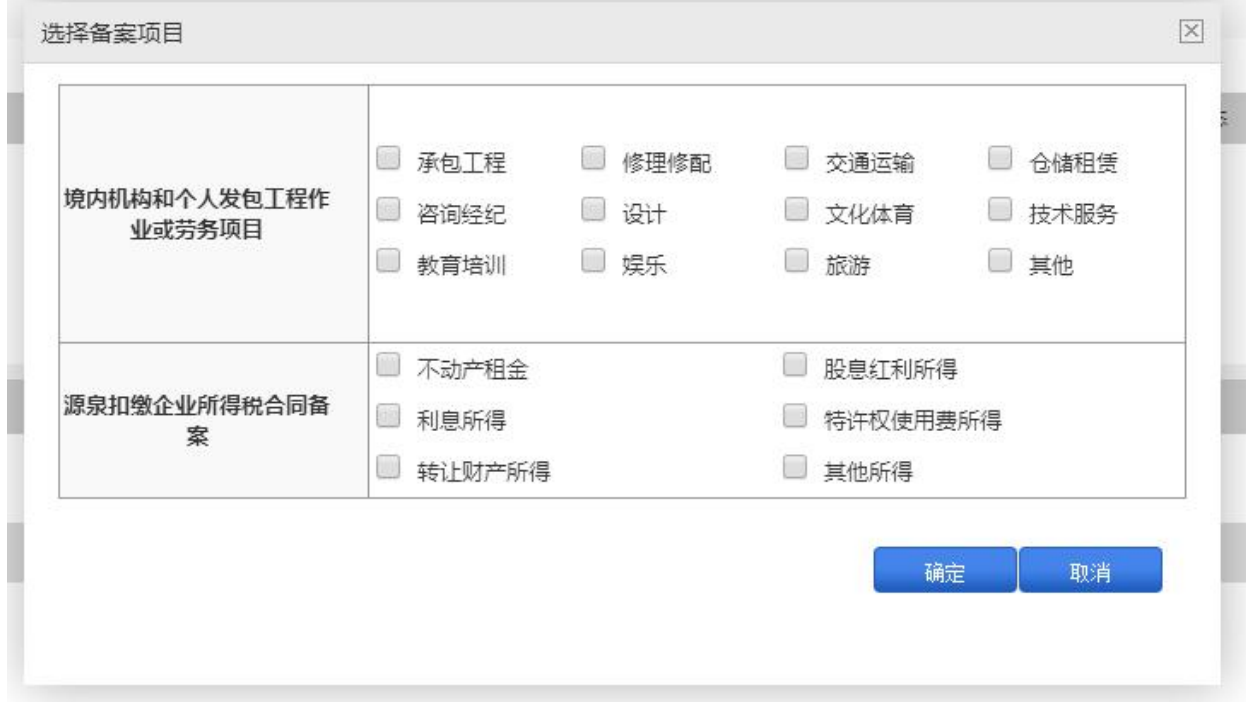

4.纳税人可通过"组织临时登记"功能进行组织临时登记。

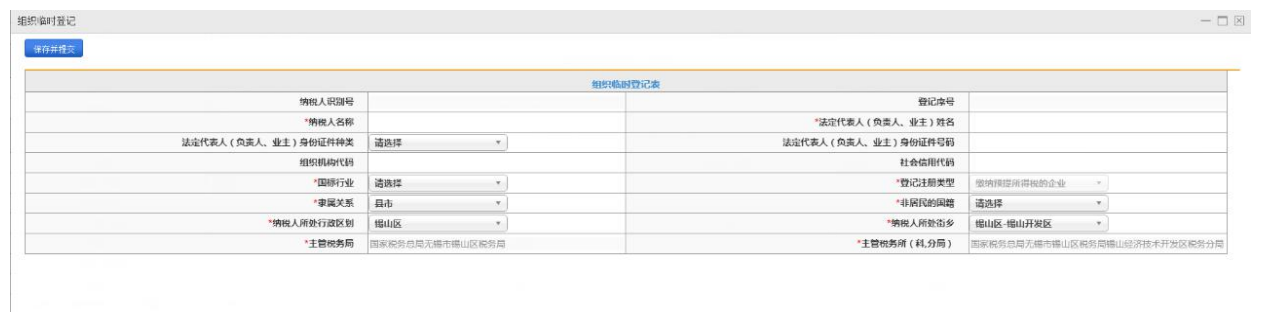

### 5.填写非居民合同备案相关信息。

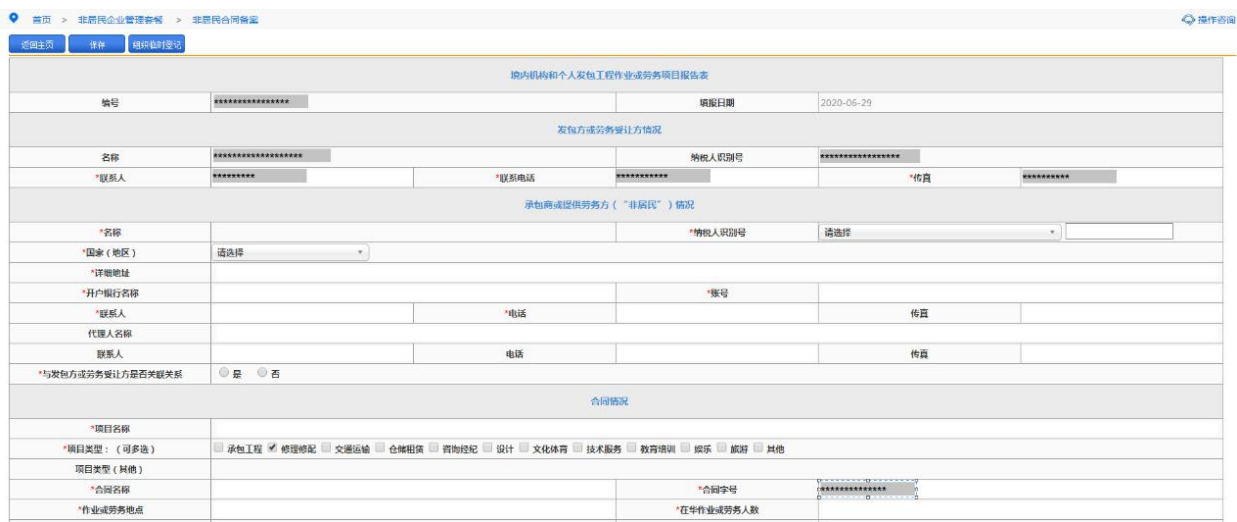

根据页面提示填写信息,上传资料。点击保存,经过页面校验后提交。